Gå ind p[å www.jobnet.dk](http://www.jobnet.dk/) enten via nem-id eller ved at logge på din bruger med din adgangskode.

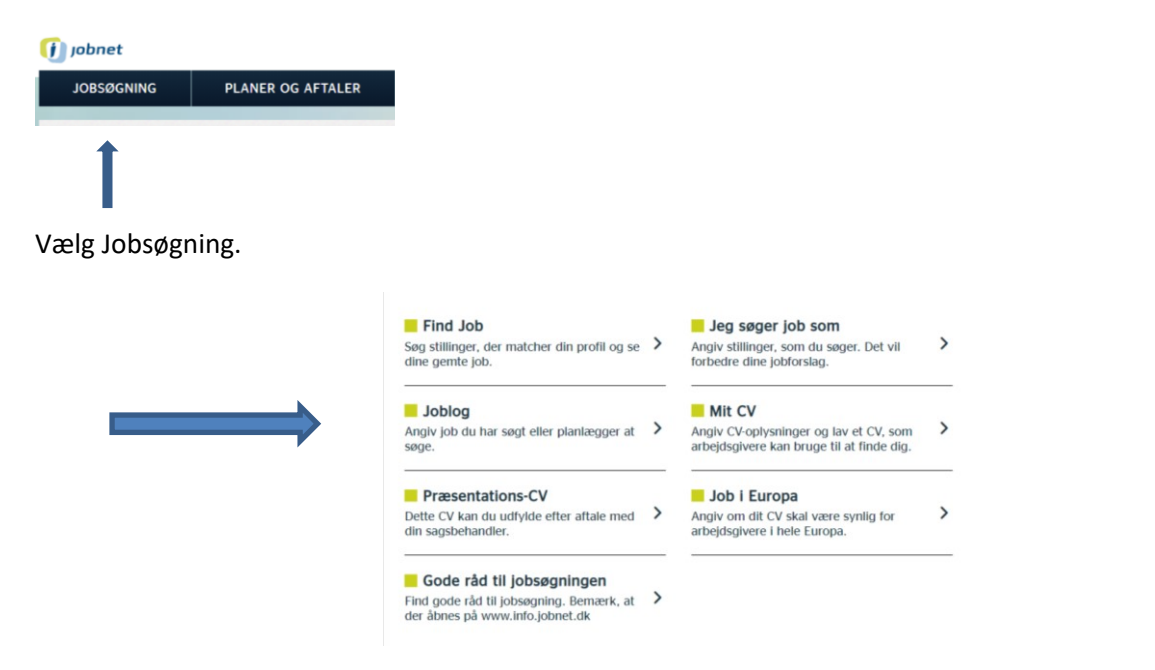

## Vælg Joblog.

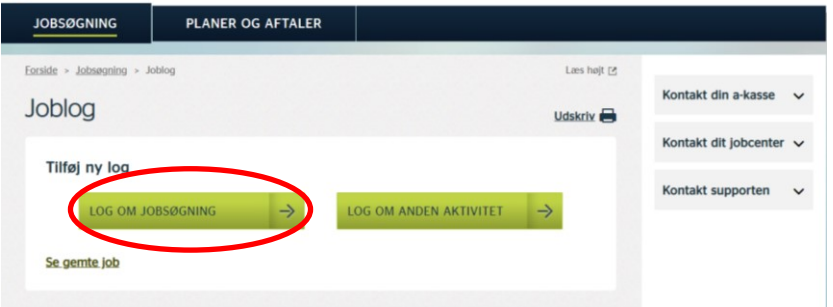

Så vælger du log om jobsøgning.

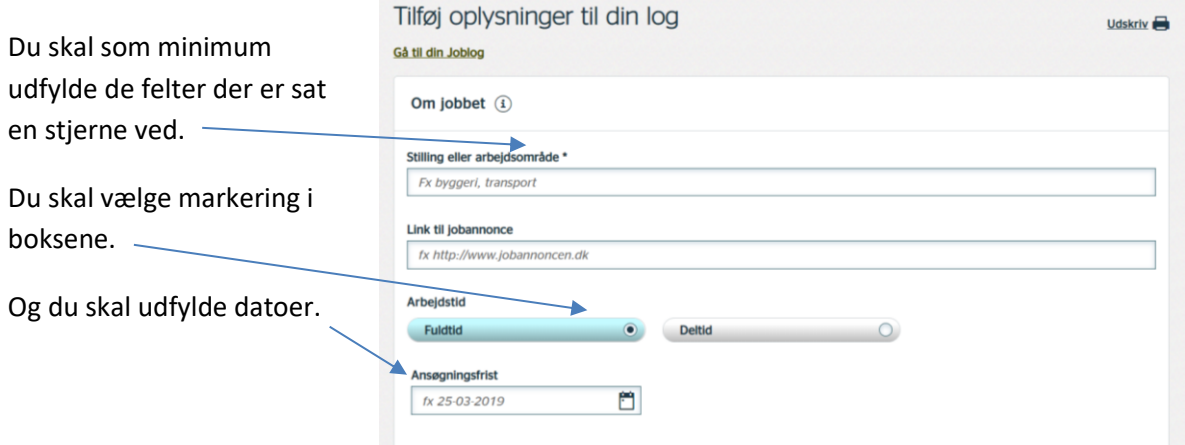

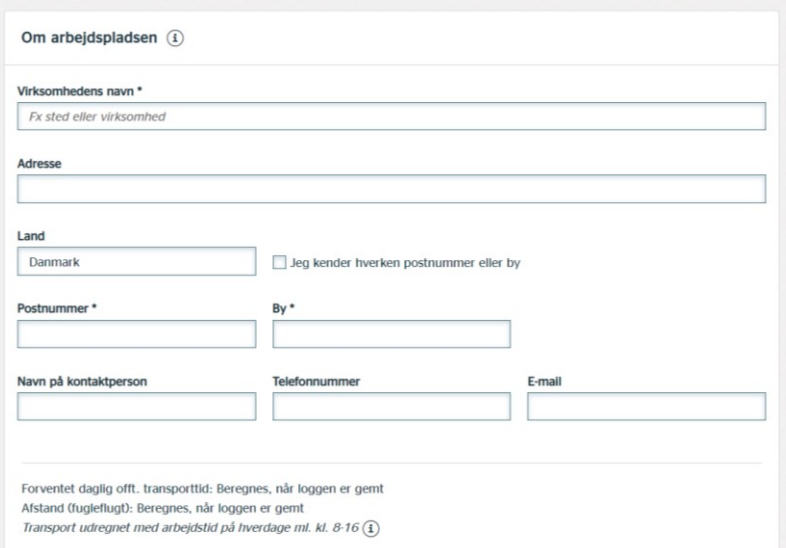

Du scroller ned på siden og her skal du udfylde virksomhedens navn, adressen er ikke påkrævet. Postnummer og by skal noteres og har du søgt ved personligt fremmøde, er det en god idé at notere navnet på kontaktpersonen.

Når du har søgt stillingen, vælger du "Søgt".

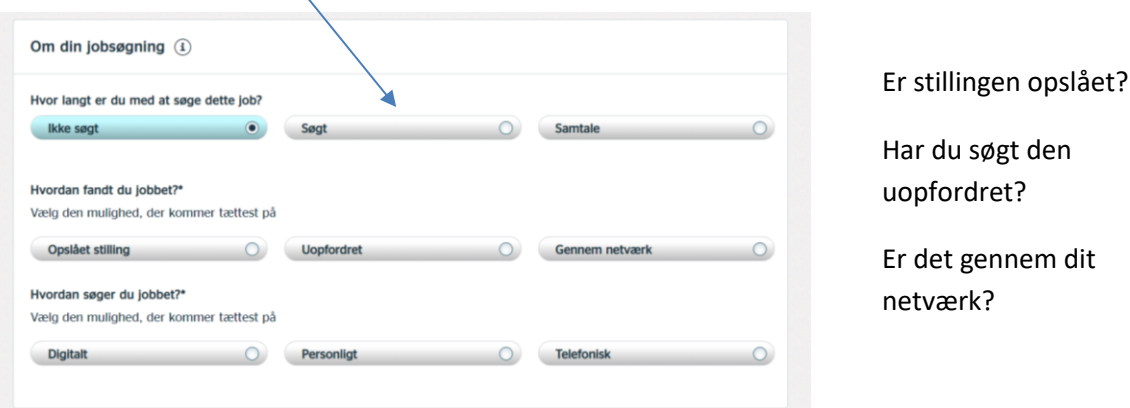

Du skal svare på om jobbet er søgt digitalt, dvs. via e-mail eller i en database, personligt såfremt du er mødt op, eller telefonisk.

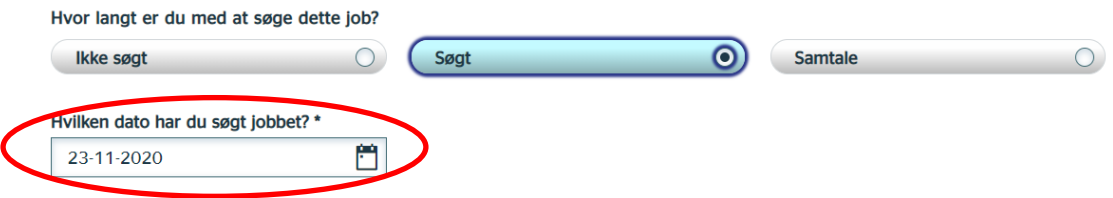

Når du vælger "Søgt" åbner en kalender, hvor du skal vælge den dato du har søgt jobbet.

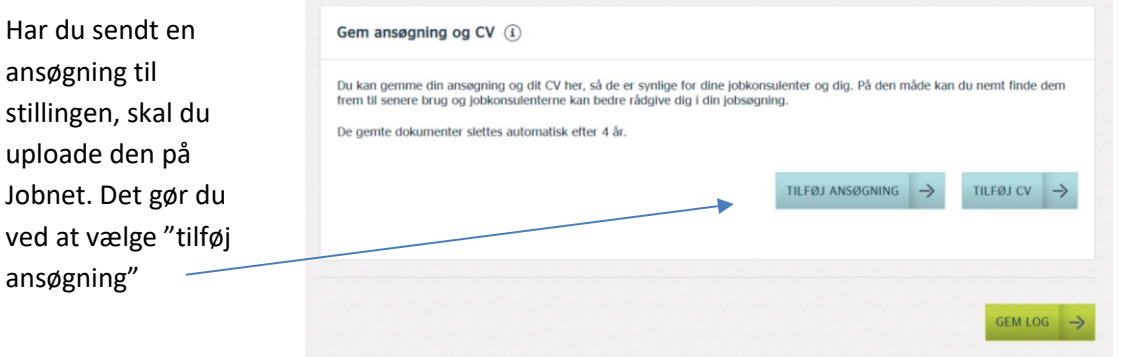

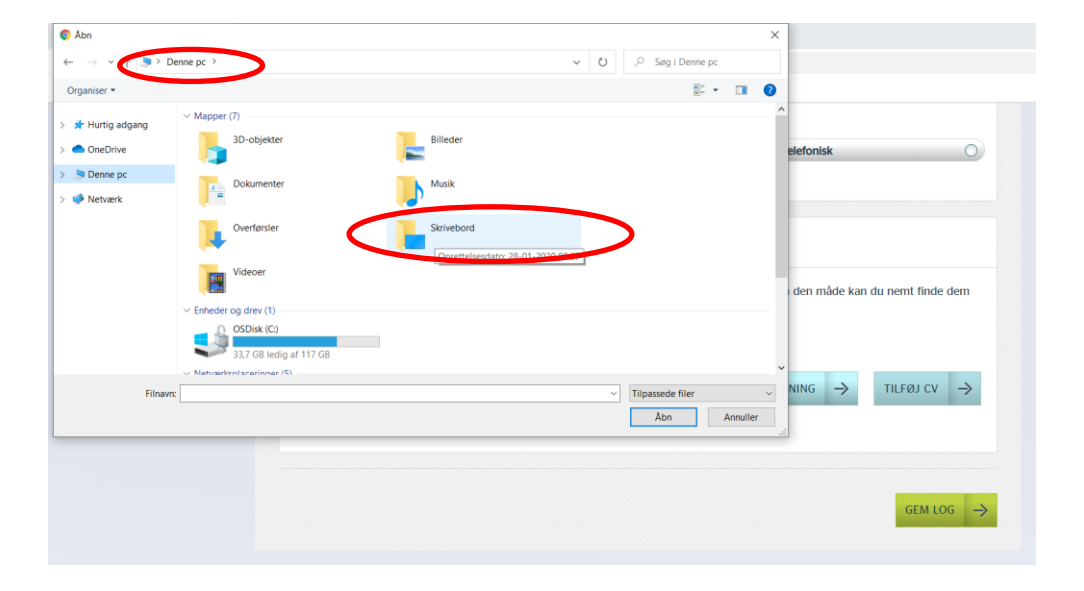

Nu lukker en fane op med indhold fra din computer. Du klikker der hvor du har gemt din ansøgning. Den vil typisk ligge under "Denne pc" og i dette tilfælde er ansøgningen gemt på "Skrivebord".

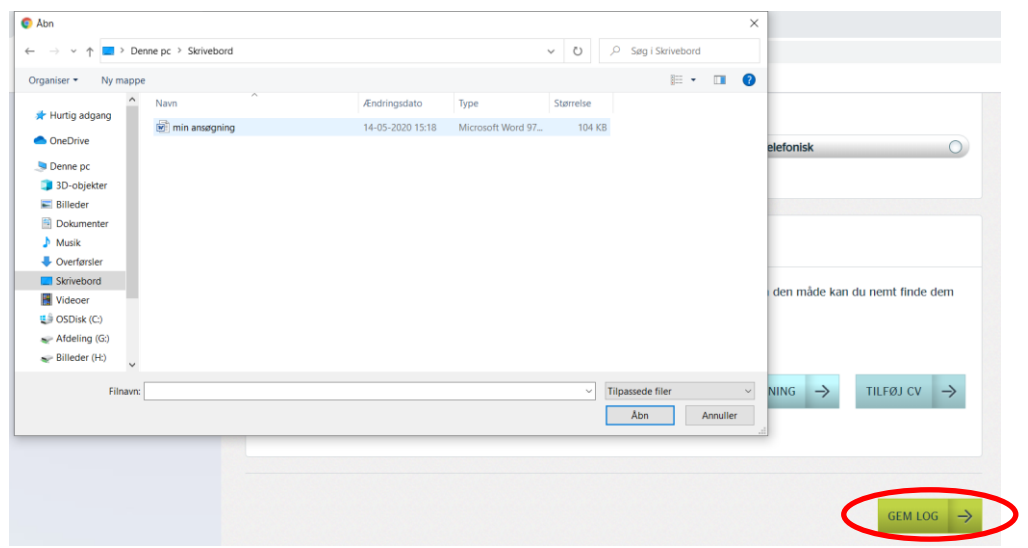

Klik på det dokument der er sendt til virksomheden og klik på åben. Herefter vælger du "gem log".

Hvis alt er udfyldt korrekt, gemmes din log.